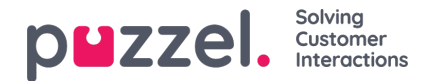

## **Filtrering**

Filtrering er en mekanisme, der blev introduceret med udgivelsen i juni 2019. Det sigter mod at reducere antallet af anmodninger til agentprogrammet. Som et eksempel kan det være, at en virksomhed ikke ønsker at modtage flere anmodninger om et specifikt indlæg uden nødvendigvis at stoppe eller afbryde hele kilden.

Filtrering udløses af en agent i agentprogrammet.

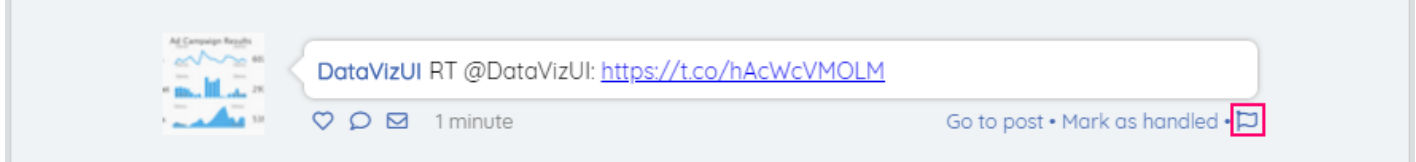

Ved at klikke på flaget nederst til højre på siden får man en popup, hvor man kan give flere detaljer om filtreringsanmodningen. Dette ser sådan ud:

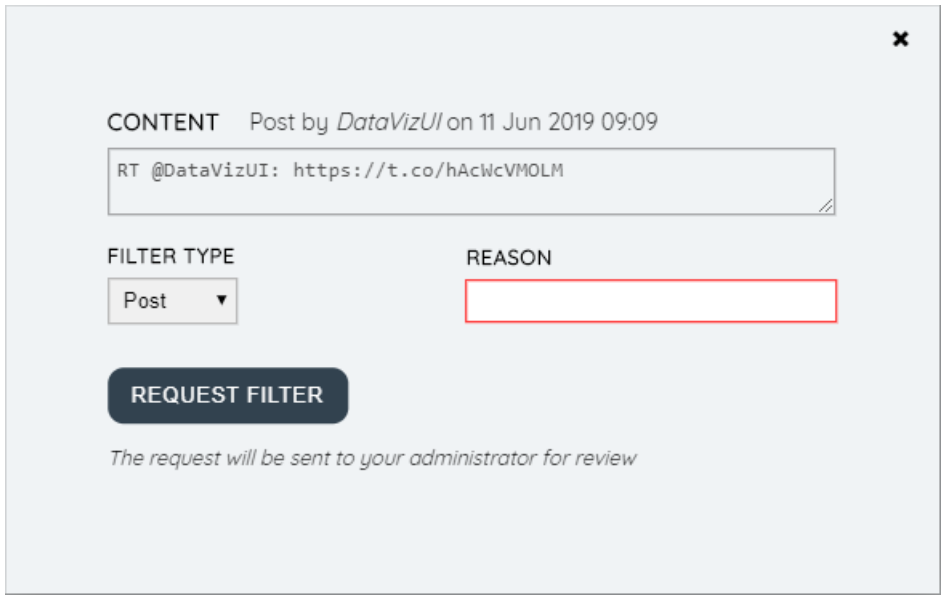

Felterne i filteranmodningsformularen er:

- 1. Indhold-dette er et ikke-redigerbart felt, som indeholder indholdet i det originale indlæg.
- 2. Filtretype dette er en rullemenu, som lader agenten vælge den type filter, de vil anvende. Dette ser sådan ud:

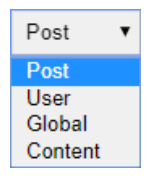

Filtretyperne er:

- 1. Post vi anvender et filter til et specifikt indlæg. Der vil ikke blive rejst yderligere anmodninger om dette indlæg og alle efterfølgende kommentarer/indlæg inden for det originale indlæg.
- 2. Bruger vi anvender et filter for en bestemt bruger der vil ikke blive rejst flere anmodninger til denne bruger i nogen tråd inden for kilden.
- 3. Global Den globale filtertype er beregnet til at forenkle filtrering, hvor gentagne regler kan være nødvendige for at nå det samme mål i flere kilder. For eksempel kan man bruge et filter til alle indlæg for en bestemt kilde.
- 4. Indhold vi anvender et filter for en bestemt sætning eller ord.

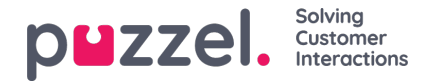

3. Årsag - Her kan agenten angive årsagen til anmodningen. Man skal indtaste en meningsfuld årsag, så administratoren kan blive korrekt guidet i årsagen bag filteranmodningen. Når man anmoder om et filter af typen "Indlæg", bør man også angive en grund, som gør det muligt at identificere indlægget entydigt - f.eks. "Marketingkampagne 16. juni".

Når alle felterne er udfyldt, kan man trykke på knappen "Anmodningsfilter". Dette anvender ikke automatisk et filter. Filteranmodningen sendes snarere til en administrator for at gennemgå. Dette håndteres yderligere i Puzzel Admin.

Hver filteranmodning, inden den godkendes, er tilgængelig i sektionen "Filterforslag" under fanen Social i Puzzel Admin.

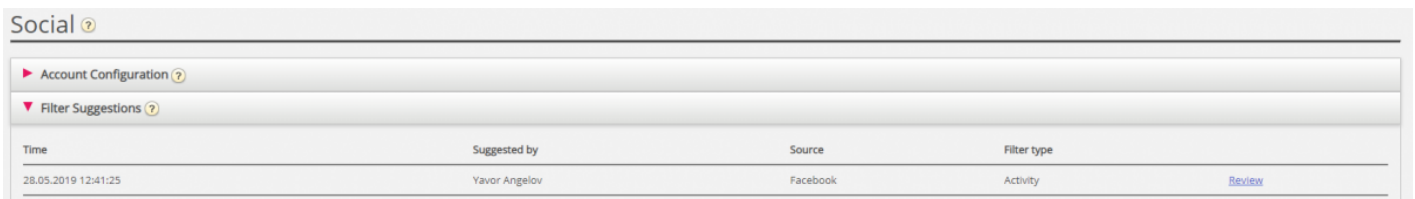

Her kan administratoren se vigtige oplysninger om filteranmodningen, f.eks. Det tidspunkt, hvor filteret blev anmodet, agenten, der foreslog filteret, sammen med kilden, der blev filtreret, samt filtertypen.

For at godkende eller afvise et filter skal en administrator klikke på linket "Gennemgå" ud for filterforslaget. Dette vil åbne en dialog som denne:

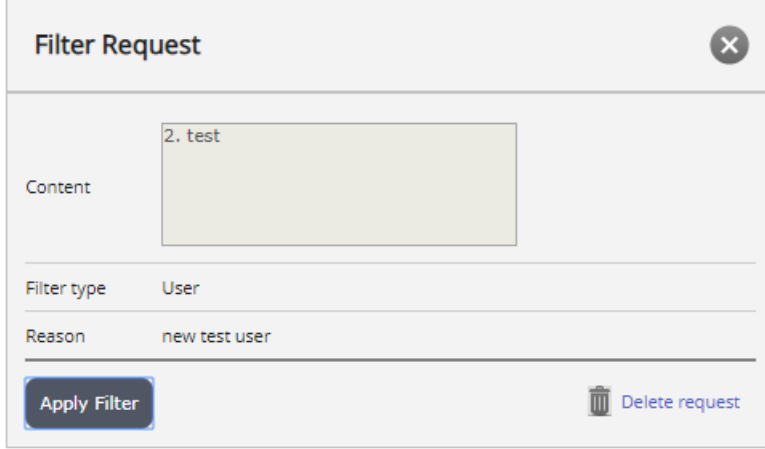

Administratoren har to muligheder.

1. Hvis de klikker på knappen "Anvend filter", anvendes filteranmodningen. Efter dette vil filteret gå i det relevante filterafsnit, afhængigt af dets type - Post, User, Word/phrase eller Global

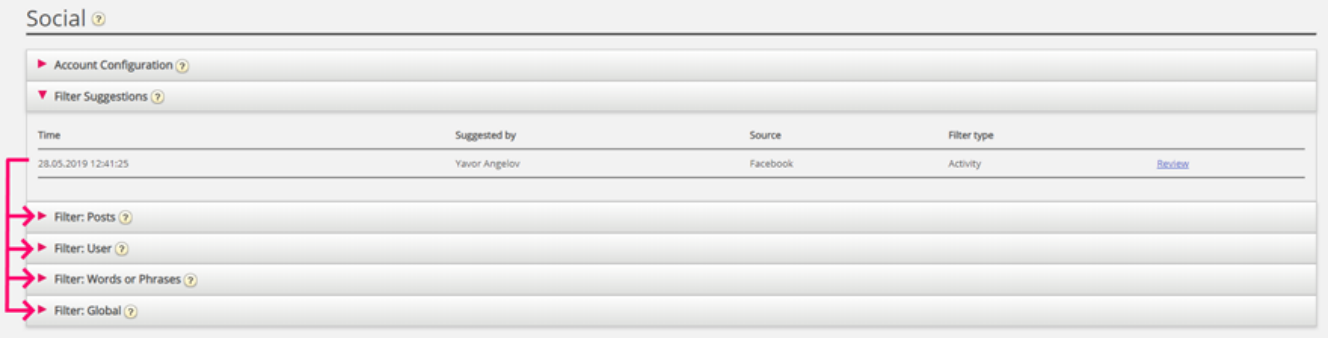

2. Hvis de klikker på knappen "Slet anmodning", slettes anmodningen. Der vil ikke blive anvendt filtrering.

Når et filter er påført, går det i henhold til sin type til den relevante kategori. Hvert filter kan yderligere gennemgås, ændres delvist eller slettes. For eksempel er alle filtre af typepost tilgængelige i afsnittet "Filter: Posts":

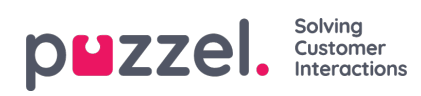

## Filter: Posts ?

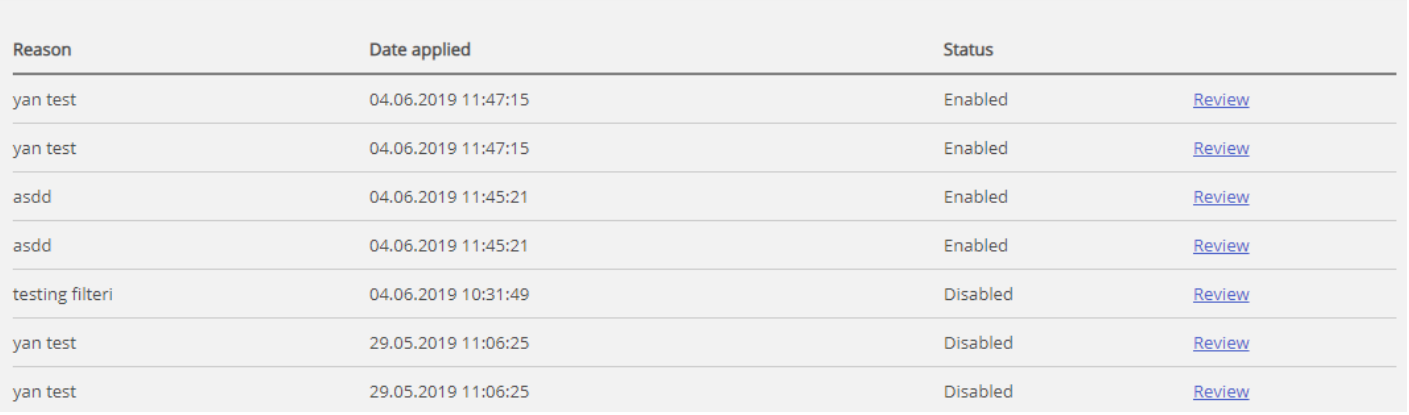